# **Hilfecenter zur Sun Java System Portal Server 7.2-Verwaltungskonsole**

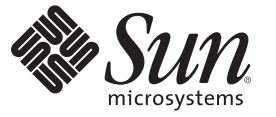

Sun Microsystems, Inc. 4150 Network Circle Santa Clara, CA 95054 U.S.A.

Teilenr.: 820–4829–10 Mai 2008

Copyright 2008 Sun Microsystems, Inc. 4150 Network Circle, Santa Clara, CA 95054 U.S.A. Alle Rechte vorbehalten.

Sun Microsystems, Inc. hat Rechte in Bezug auf geistiges Eigentum an der Technologie, die in dem in diesem Dokument beschriebenen Produkt enthalten ist. Im Besonderen und ohne Einschränkung umfassen diese Ansprüche in Bezug auf geistiges Eigentum eines oder mehrere Patente und eines oder mehrere Patente oder Anwendungen mit laufendem Patent in den USA und in anderen Ländern.

Rechte der US-Regierung – Kommerzielle Software. Regierungsbenutzer unterliegen der standardmäßigen Lizenzvereinbarung von Sun Microsystems, Inc., sowie den anwendbaren Bestimmungen der FAR und ihrer Zusätze.

Diese Ausgabe kann von Drittanbietern entwickelte Bestandteile enthalten.

Teile des Produkts können aus Berkeley BSD-Systemen stammen, die von der University of California lizenziert sind. UNIX ist eine eingetragene Marke in den Vereinigten Staaten und anderen Ländern und wird ausschließlich durch die X/Open Company Ltd. lizenziert.

Sun, Sun Microsystems, das Sun-Logo,das Solaris-Logo, das Java Kaffeetassen-Logo, docs.sun.com, Java und Solaris sind Marken oder eingetragene Marken von Sun Microsystems, Inc., in den USA und anderen Ländern. Sämtliche SPARC-Marken werden unter Lizenz verwendet und sind Marken oder eingetragene Marken von SPARC International Inc. in den Vereinigten Staaten und anderen Ländern. Produkte, die das SPARC-Markenzeichen tragen, basieren auf einer von Sun Microsystems Inc., entwickelten Architektur.

Die grafischen Benutzeroberflächen von OPEN LOOK und Sun<sup>TM</sup> wurden von Sun Microsystems, Inc. für seine Benutzer und Lizenznehmer entwickelt. Sun erkennt die von Xerox auf dem Gebiet der visuellen und grafischen Benutzerschnittstellen für die Computerindustrie geleistete Forschungs- und Entwicklungsarbeit an. Sun ist Inhaber einer einfachen Lizenz von Xerox für die Xerox Graphical User Interface (grafische Benutzeroberfläche von Xerox). Mit dieser Lizenz werden auch die Sun-Lizenznehmer abgedeckt, die grafische OPEN LOOK-Benutzeroberflächen implementieren und sich ansonsten an die schriftlichen Sun-Lizenzvereinbarungen halten.

Produkte, die in dieser Veröffentlichung beschrieben sind, und die in diesem Handbuch enthaltenen Informationen unterliegen den Gesetzen der US-Exportkontrolle und können den Export- oder Importgesetzen anderer Länder unterliegen.. Die Verwendung im Zusammenhang mit Nuklear-, Raketen-, chemischen und biologischen Waffen, im nuklear-maritimen Bereich oder durch in diesem Bereich tätige Endbenutzer, direkt oder indirekt, ist strengstens untersagt. Der Export oder Rückexport in Länder, die einem US-Embargo unterliegen, oder an Personen und Körperschaften, die auf der US-Exportausschlussliste stehen, einschließlich (jedoch nicht beschränkt auf) der Liste nicht zulässiger Personen und speziell ausgewiesener Staatsangehöriger, ist strengstens untersagt.

DIE DOKUMENTATION WIRD WIE VORLIEGEND BEREITGESTELLT, UND JEGLICHE AUSDRÜCKLICHE ODER IMPLIZITE BEDINGUNGEN, DARSTELLUNGEN UND HAFTUNG, EINSCHLIESSLICH JEGLICHER STILLSCHWEIGENDER HAFTUNG FÜR MARKTFÄHIGKEIT, EIGNUNG FÜR EINEN BESTIMMTEN ZWECK ODER NICHTÜBERTRETUNG WERDEN IM GESETZLICH ZULÄSSIGEN RAHMEN AUSDRÜCKLICH AUSGESCHLOSSEN.

# Inhalt

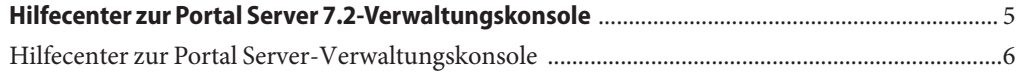

## <span id="page-4-0"></span>Hilfecenter zur Portal Server 7.2-Verwaltungskonsole

Dieses Dokument enthält eine Liste der Aufgaben, die über die Sun Java™ System Portal Server-Verwaltungskonsole ausgeführt werden können.

### <span id="page-5-0"></span>**Hilfecenter zur Portal Server-Verwaltungskonsole**

#### **Verwalten von Portal Server und Portal Server-Instanzen**

"To List Portals (Auflisten von Portalen)"

"To Create a Portal (Erstellen von Portalen)"

"To Export Portal Data (Exportieren von Portaldaten)"

"To Import Portal Data to a Portal (Importieren von Portaldaten in ein Portal)"

"To List Portal Server Instances (Auflisten von Portal Server-Instanzen)"

"To Create a Portal Server Instance (Erstellen von Portal Server-Instanzen)"

"To Delete a Portal Server Instance (Löschen von Portal Server-Instanzen)"

#### **Verwalten des Portal Server-Desktops**

"To Deploy a Portlet (Bereitstellen von Portlets)"

"To Undeploy a Portlet (Aufheben der Bereitstellung von Portlets)"

"To Modify Portlet Preferences (Ändern von Portlet-Einstellungen)"

"To View Display Profile XML Tree and Desktop Views (Anzeigen von Anzeigeprofil-XML-Struktur und Desktopansichten)"

"To Create a Property (Erstellen von Eigenschaften)"

"To Edit a List (Bearbeiten von Listen)"

"To Modify Channel and Container Properties (Ändern von Kanal- und Container-Eigenschaften)"

"To Create a Channel or Container (Erstellen von Kanälen oder Containern)"

"To Delete a Channel or Container (Löschen von Kanälen oder Containern)"

"To Create a Tab (Erstellen von Registerkarten)"

"To Display Channels and Containers on Desktop (Anzeigen von Kanälen und Containern auf dem Desktop)"

#### **Verwalten von Organisationen, Rollen und Benutzern**

"To Set a New Directory Node (Festlegen von neuen Verzeichnisknoten)" 6 Hilfecenter zur Sun Java System Portal Server 7.2-Verwaltungskonsole • Mai 2008<br>For the star Man Java Star Man Adapter Configuration Property

"To Add a Directory Node to Location Bar Selections

#### **Verwalten von Communitys und Benutzern**

"To Search for a Community (Suchen nach Communitys)"

"To Create a Community (Erstellen einer Community)"

"To Manage Community Users (Verwalten von Community-Benutzern)"

"To Manage Pending Users (Verwalten von ausstehenden Benutzern)"

"To Enable a Community (Aktivieren einer Community)"

"To Disable a Community (Deaktivieren einer Community)"

"To Unmark a Community for Deletion (Aufheben der Markierung einer Community zum Löschen)"

"To Mark a Community for Deletion (Markieren einer Community zum Löschen)"

"To Edit a Community (Bearbeiten einer Community)"

#### **Verwalten von Portal Server-Abonnements und -Diskussionen**

"To Set Up Subscriptions (Einrichten von Abonnements)"

"To Create a Channel from DiscussionProvider (Erstellen eines Kanals von DiscussionProvider)"

"To Delete a DiscussionProvider Channel (Löschen eines DiscussionProvider-Kanals)"

"To Configure a DiscussionProvider Channel (Konfigurieren eines DiscussionProvider-Kanals)"

#### **Verwalten des SSO-Adapters (Single Sign-On) von Portal Server**

"To View Meta-Adapters (Anzeigen von Meta-Adaptern)"

"To Create a Meta-Adapter (Erstellen von Meta-Adaptern)"

"To View Adapters (Anzeigen von Adaptern)"

"To Create an Adapter (Erstellen von Adaptern)"

(Bearbeiten von Adapter-Konfigurationseigenschaften)"

T C t C t t t a U (E t li i